## **Naming Fields and Saving/Cataloging a Map**

In this session, you will give names to the user-defined fields in a map and save and catalog a map.

## **To name fields and save/catalog a map**

1. On the map editing screen of MAP001, press PF3.

**The Field and Variable Definitions - Summary** screen appears:

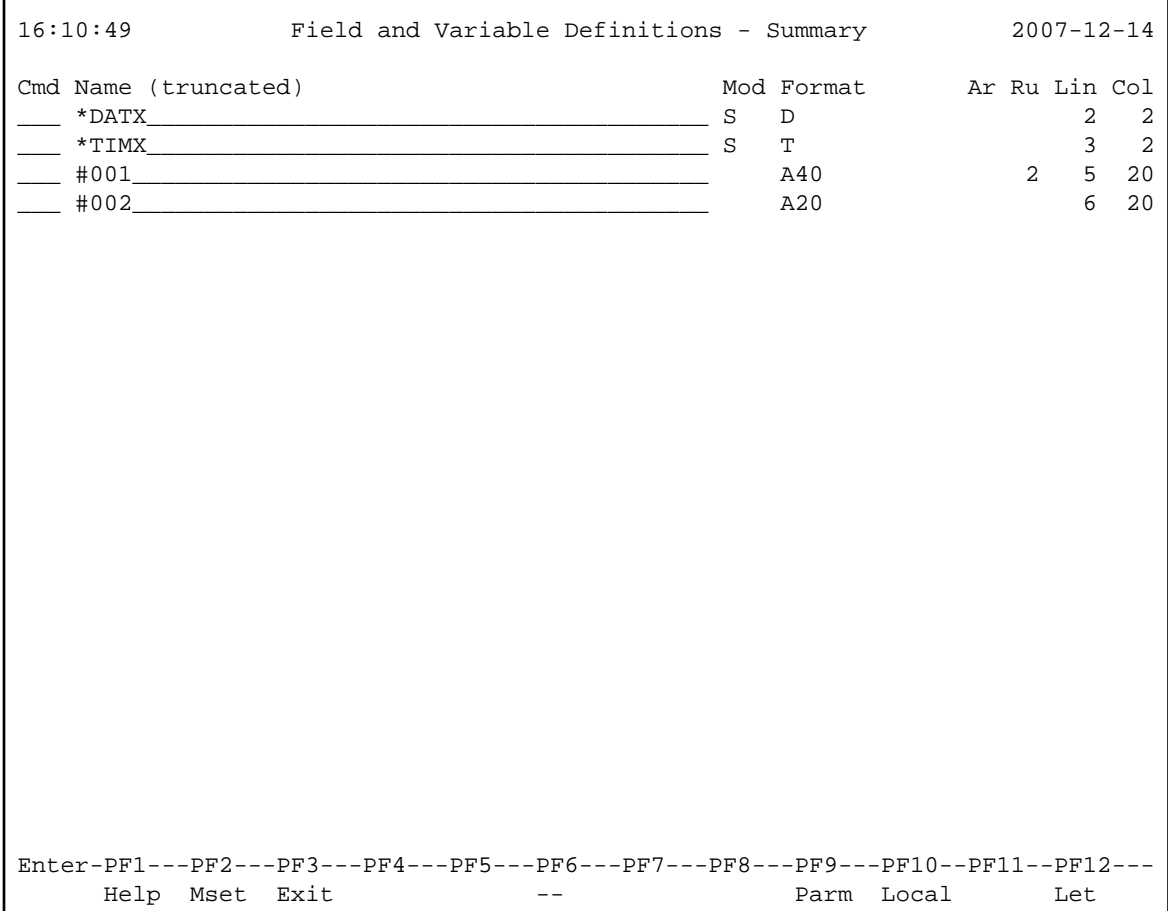

The fields contained in the map are listed in the order in which they appear on the map. The two user-defined fields are assigned dummy names, which are preceded by a number sign (#). These dummy names must be replaced to catalog the map.

2. Replace the dummy names as shown below:

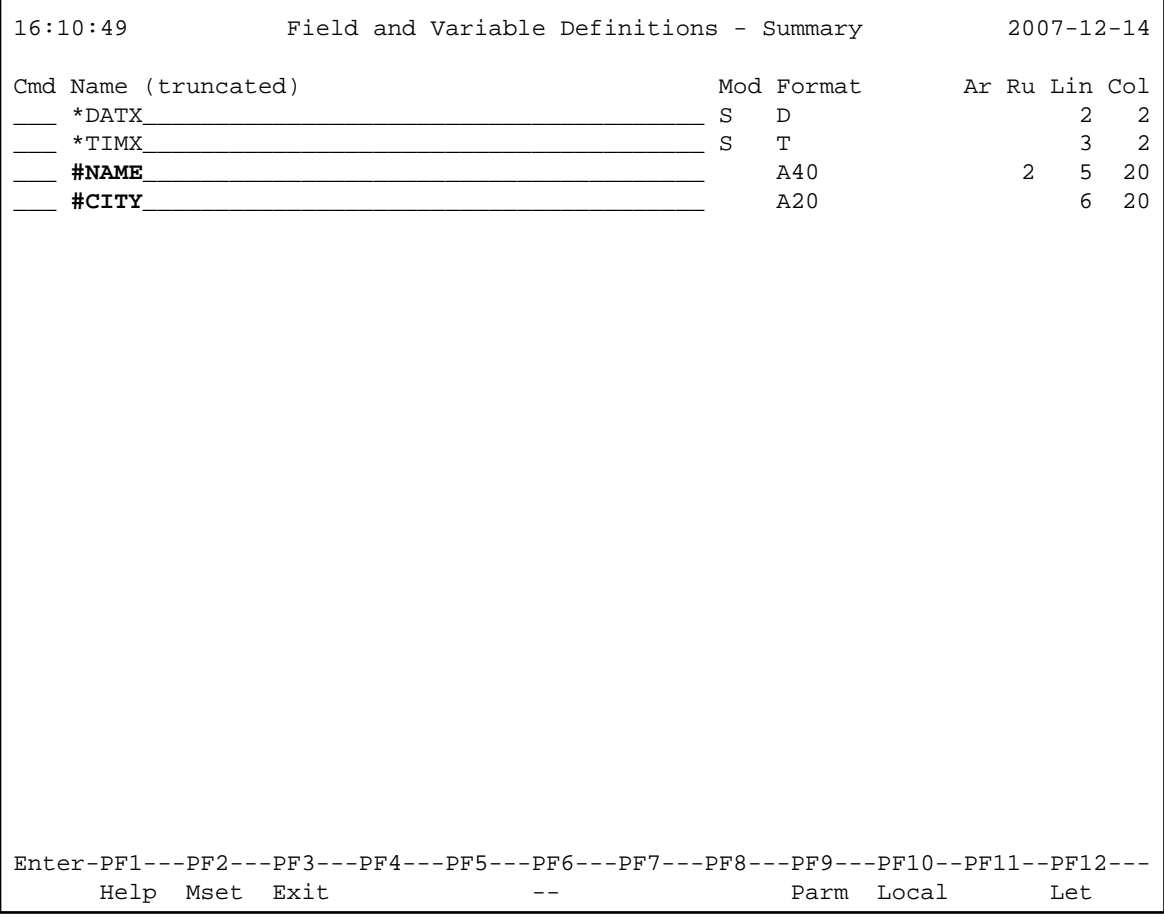

3. Press ENTER *twice*.

The **Edit Map** menu appears with the **Name** field set to MAP001.

4. In the **Code** field, enter a W (for **Stow Map**) and press ENTER.

The **Stow Map** function executes the STOW command, which checks the syntax of MAP001 and stores the map definition as a source object *and* a cataloged object in the current Natural library in the current system file.

You can now proceed with *Defining Field Properties*.